## **Turnieranmeldung mit ALBATROS 9**

Nach dem Anklicken des Links erscheint die Startseite zur Eingabe von Benutzername und Passwort. **Sie haben Zugang zum neuen System mit Ihren bisher genutzten Zugangsdaten**.

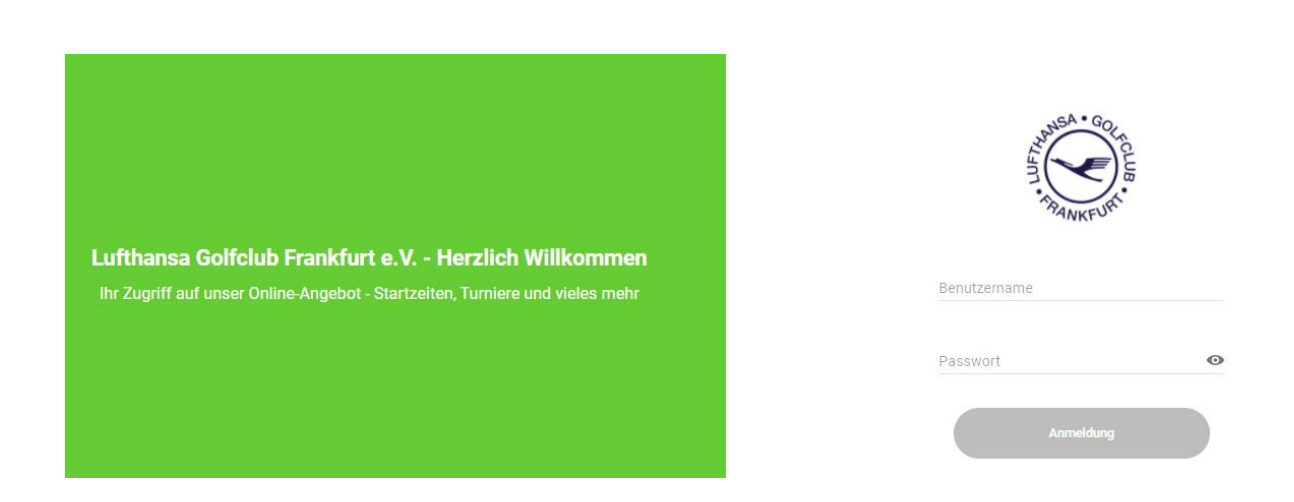

Nach dem Login klicken Sie auf "Turniere"

Lufthansa Golfclub Frankfurt e.V.

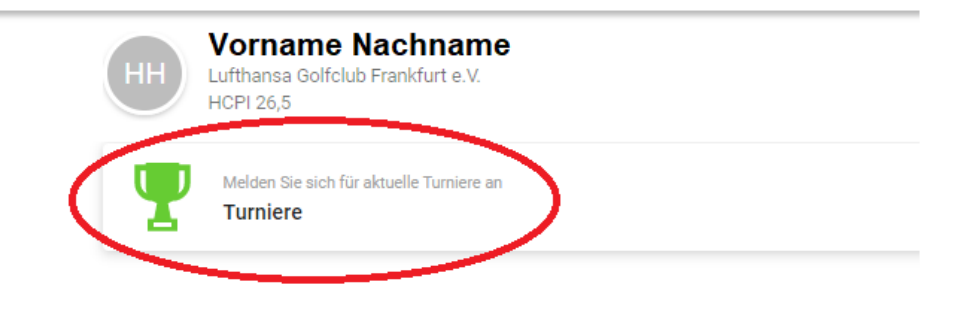

Das Setzen von Filtern erlaubt Ihnen die Turnierauswahl zu begrenzen. Setzen Sie keinen Filter, werden alle Turniere angezeigt. Durch Selektion kommen Sie auf die Informationen zu einem Turnier.

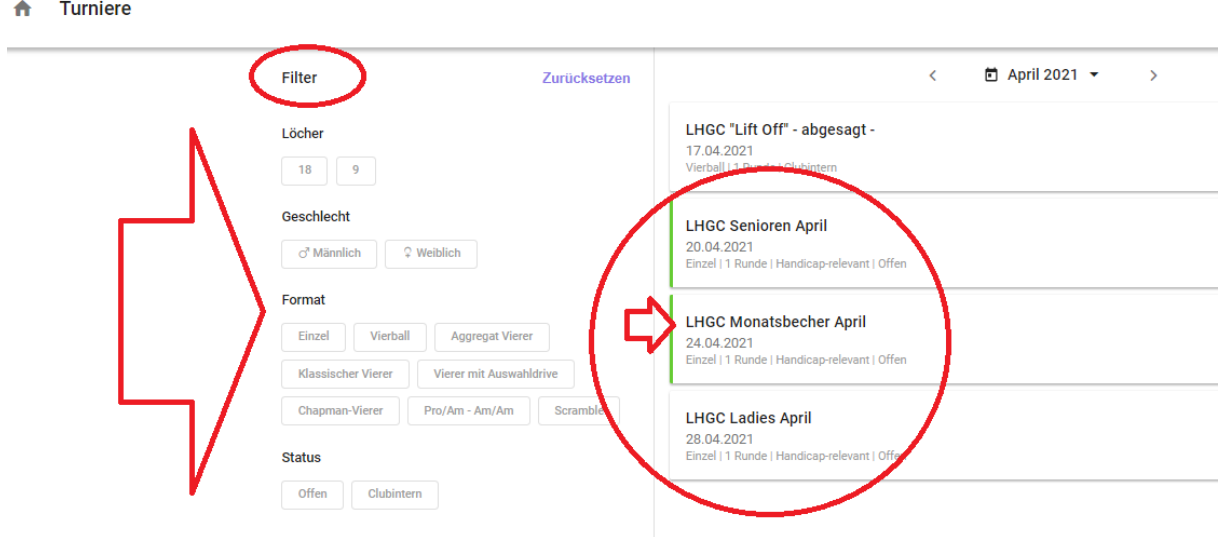

Auf der Seite des selektierten Turniers erhalten Sie alle Informationen zum Wettspiel. Durch Klicken des Anmeldebuttons melden Sie sich zum Turnier an. Nur angemeldete Teilnehmer können sehen, wer sonst noch am Turnier teilnimmt.

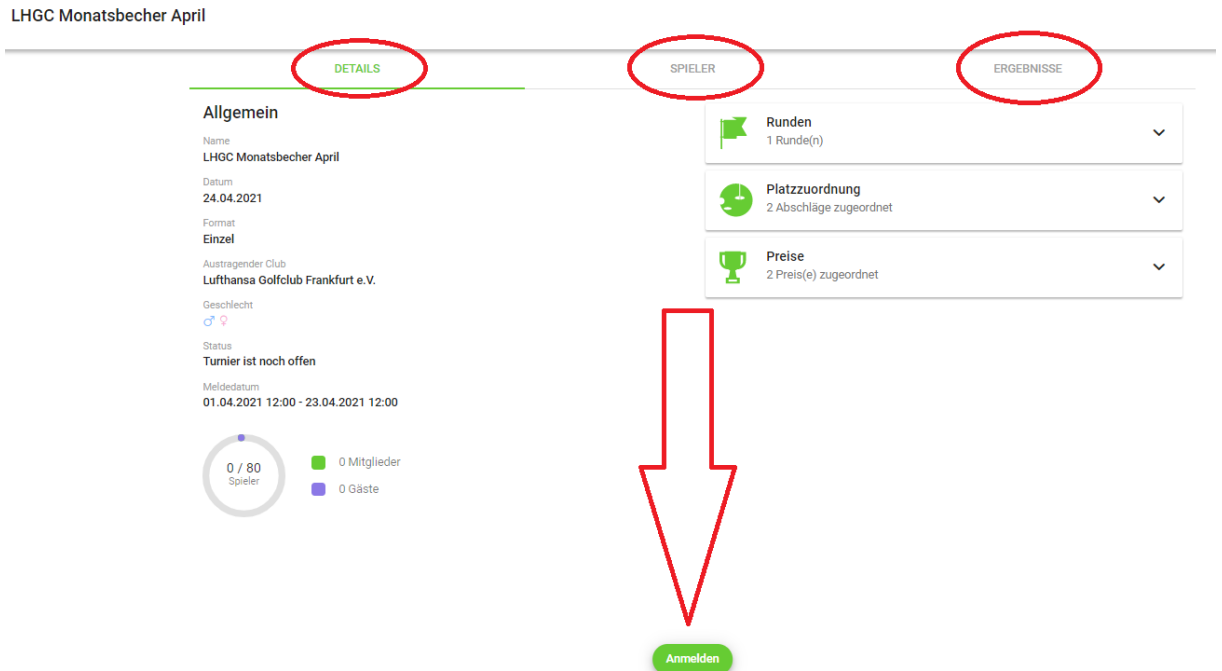

**LHGC Monatsbecher April** 

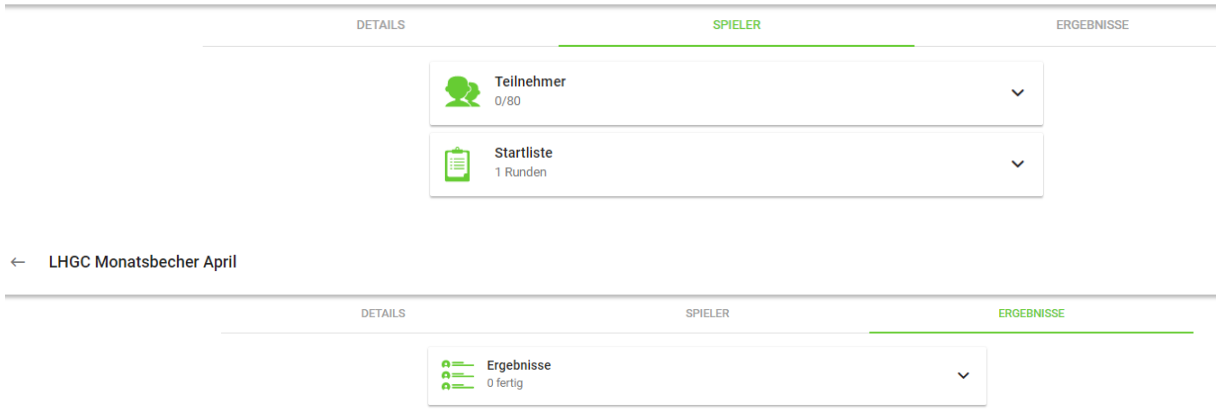

Außer sich selbst können Sie auch Friends oder andere Spieler (Everyone) für das Turnier anmelden.

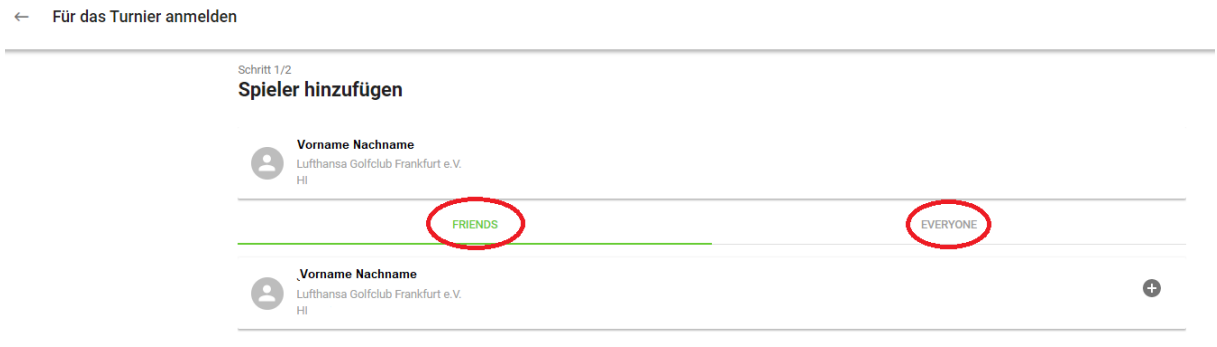

Die erfolgreiche Anmeldung wird durch einen grünen Balken vor dem Turnier auf der Turnierseite angezeigt.

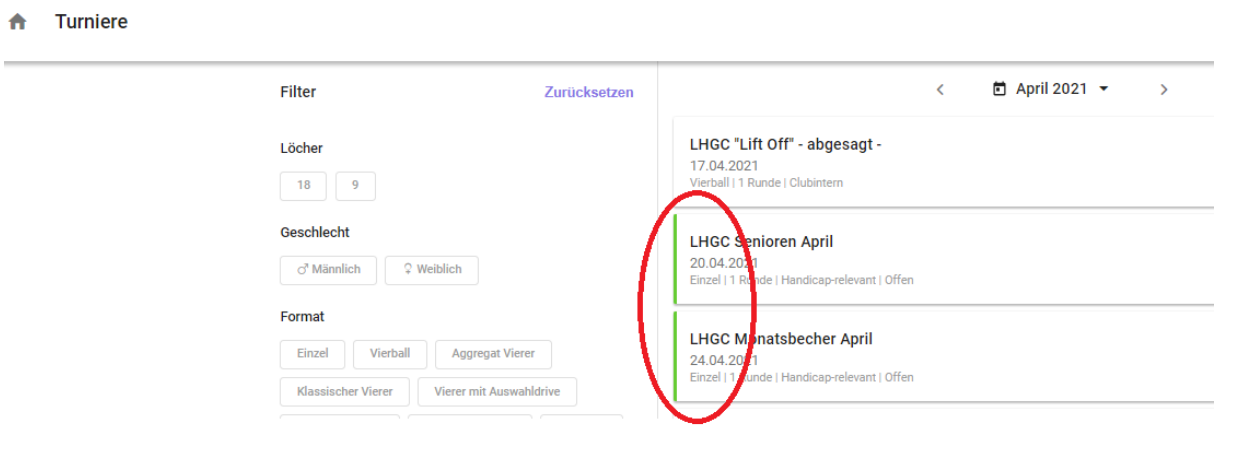